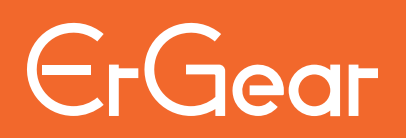

# **55" Electric Standing Desk Instruction Manual**

**Rev00(A)**

**EGESD6B-2 / EGESD6V-2**

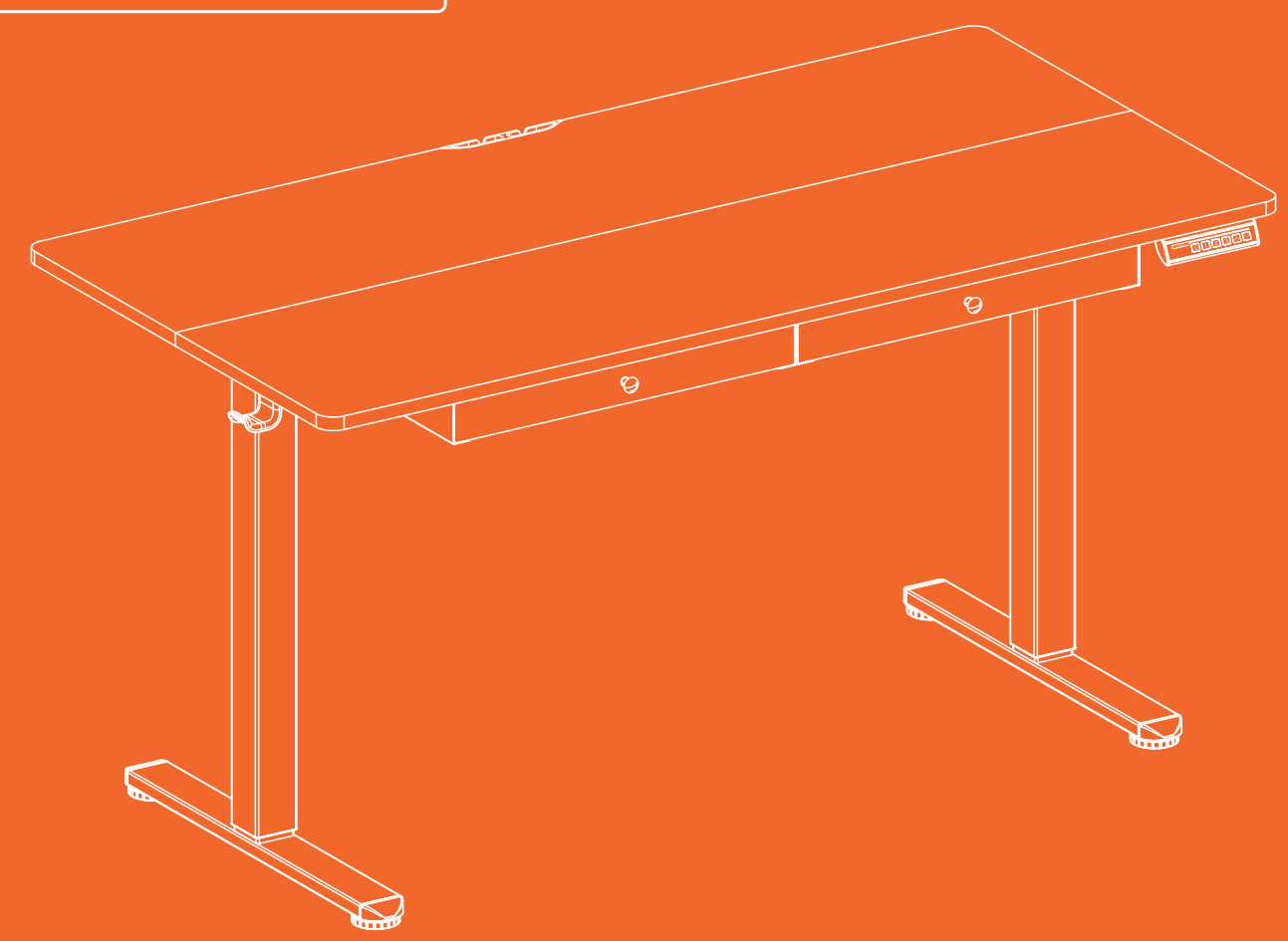

#### **Technical Support:**

(US/CA) 1-800-651-9525 Mon–Fri, 8am–8pm (CST) (UK) 44-808-196-3875 Mon–Fri, 2pm–10pm (UTC) **Other Info:** support@ergear.com **Website:** https://ergear.com

### **Specifications**

**Height Adjustment Range 28.3"–46.5" (72-118cm)**

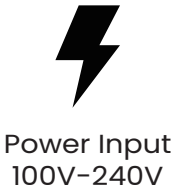

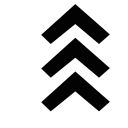

Max. Speed 20mm/s

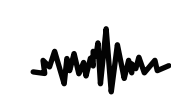

Operating Noise <55dB

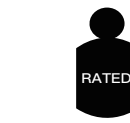

Max. Load 176 lbs / 80kg

**Step 1 Supplied Parts and Hardware**

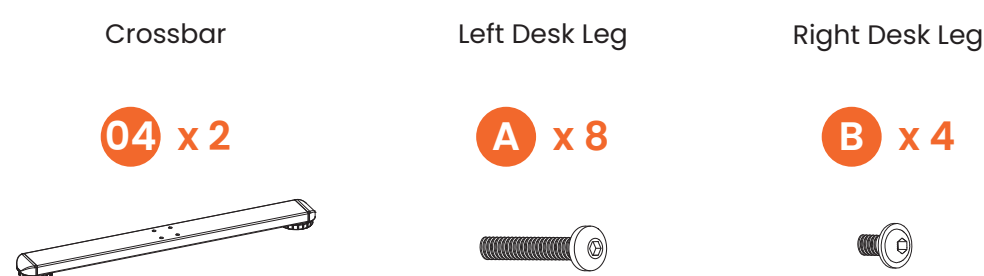

Leg Base

( @)

**01 x 1 02 x 1 03 x 1**

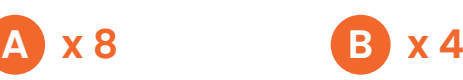

(C)

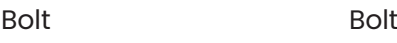

**F x 1** Large Allen Wrench 3/16" (5mm) **Step 2 05 x 2 06 x 1 B x 4 Supplied Parts** hrowo & o Outwards

**and Hardware**

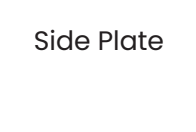

**E x 1**

Small Allen Wrench 5/64" (2mm)

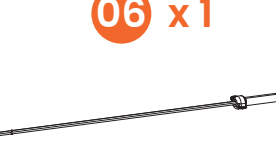

Transmission Rod

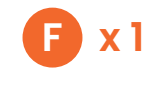

Large Allen Wrench 3/16" (5mm)

((C)

Bolt

**F x 1 J x 11**

Rubber Pad

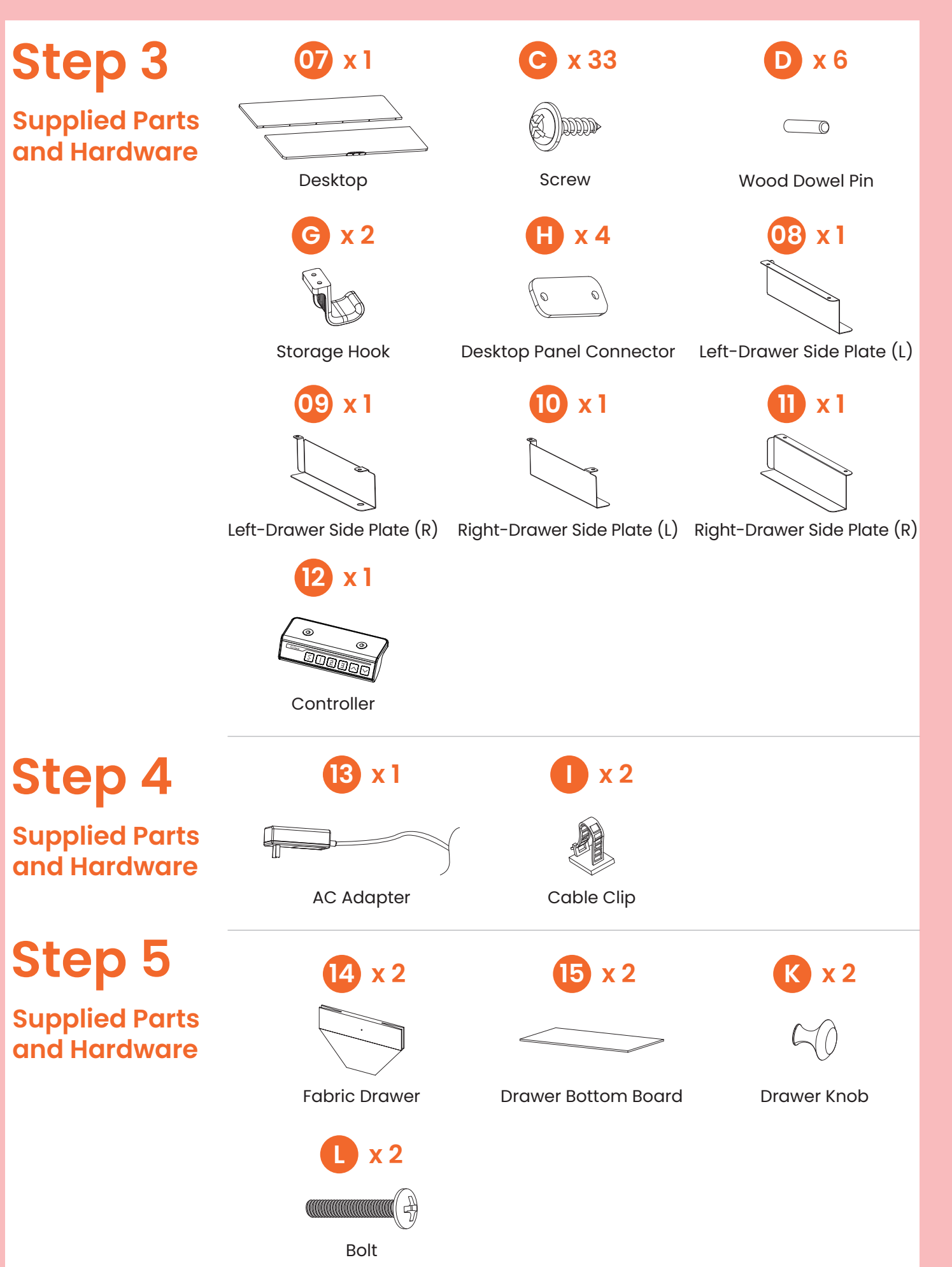

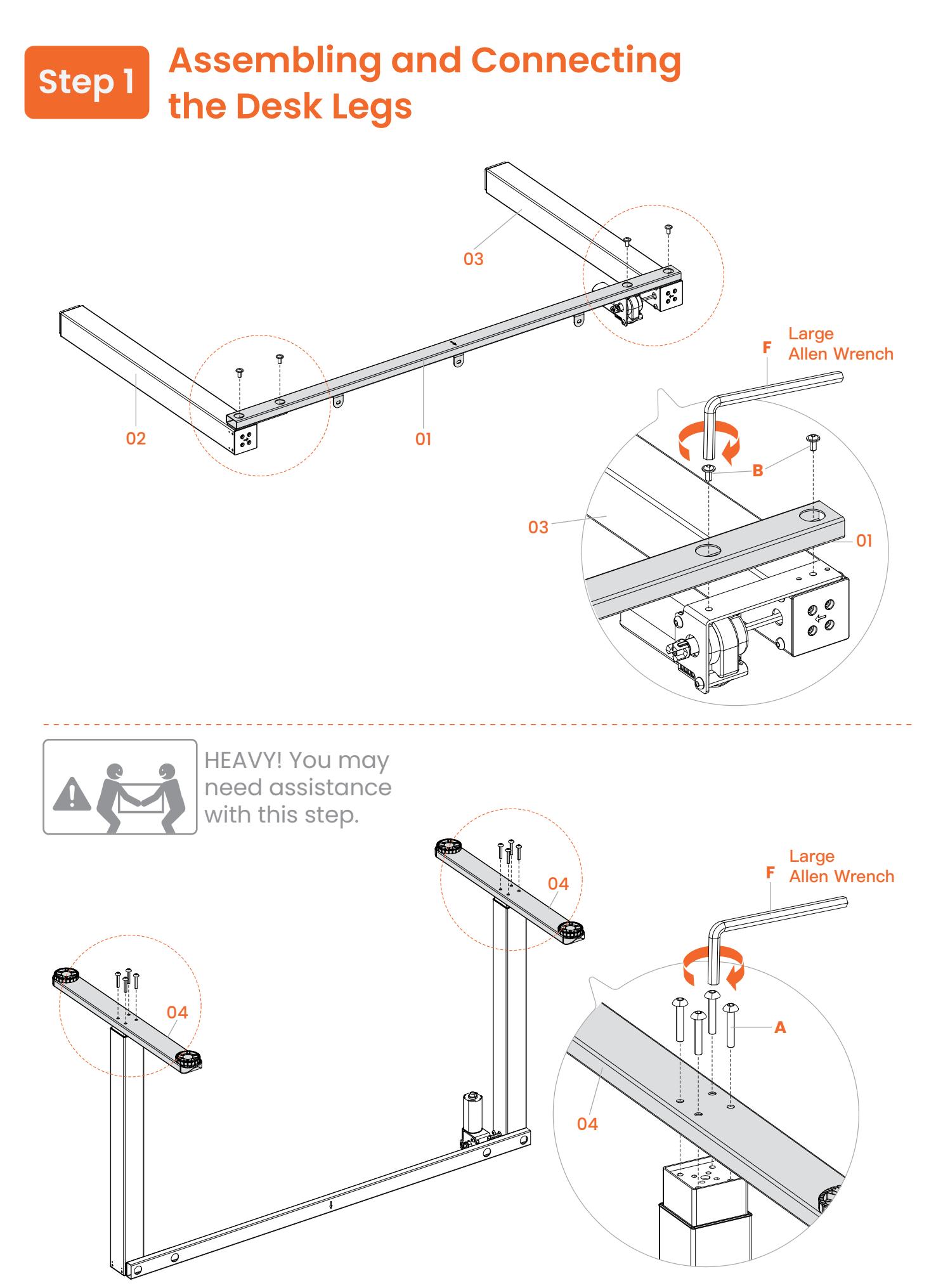

## **Step 2 Attaching the Side Plates and the Transmission Rod**

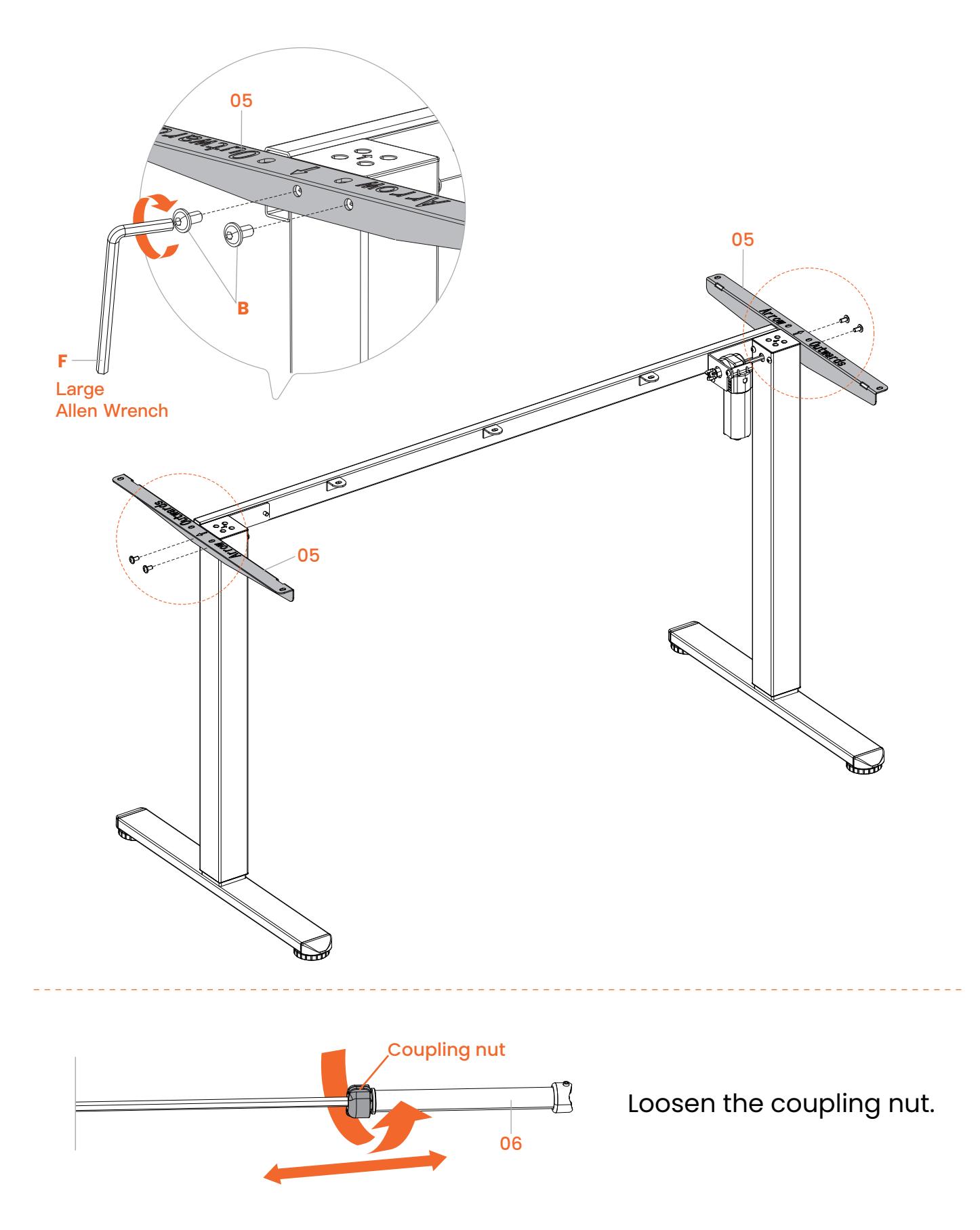

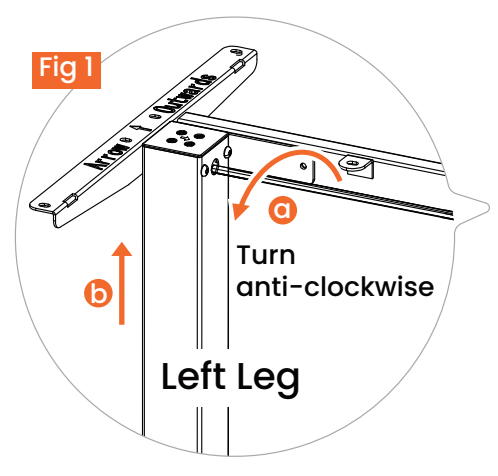

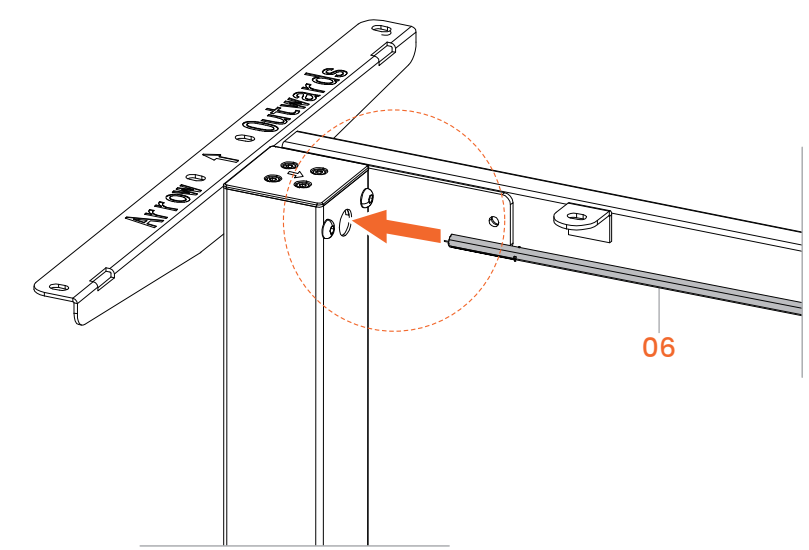

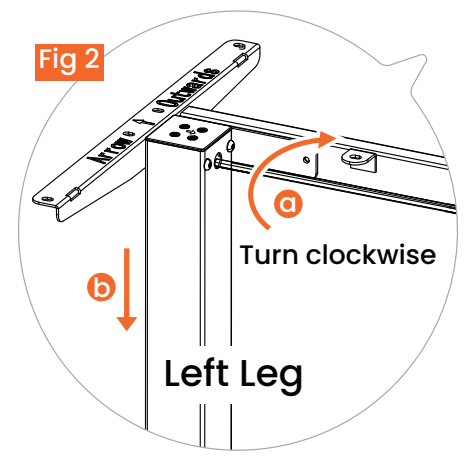

Before attaching the transmission rod, measure the heights of the two desk legs to see if they are set at the same level. If not, insert the transmission rod into the hole in the left leg. Turn the rod to adjust the left leg so it's level with the right leg. Turn the rod clockwise to lower the left leg or anti-clockwise to raise it.

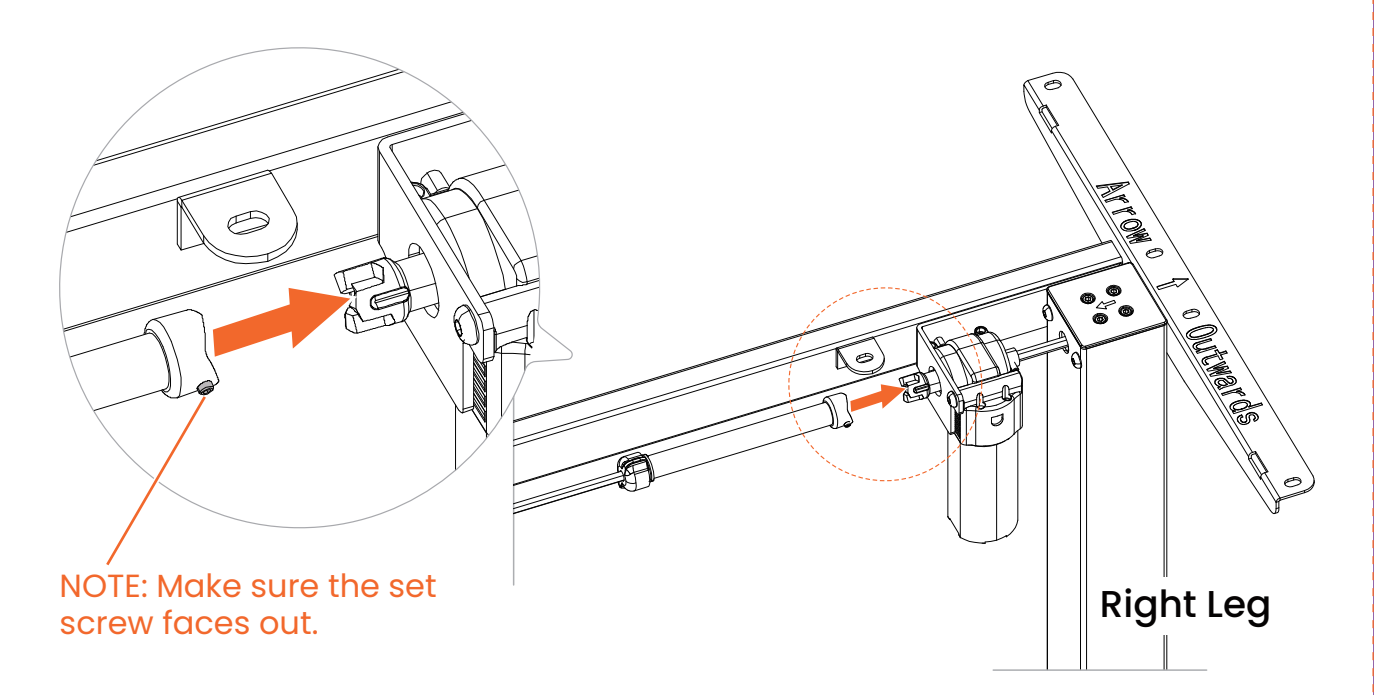

Ensure the transmission rod is properly inserted into the hole in the left leg. Smoothly connect the other end of the rod to the end of the motor drive shaft on the right leg.

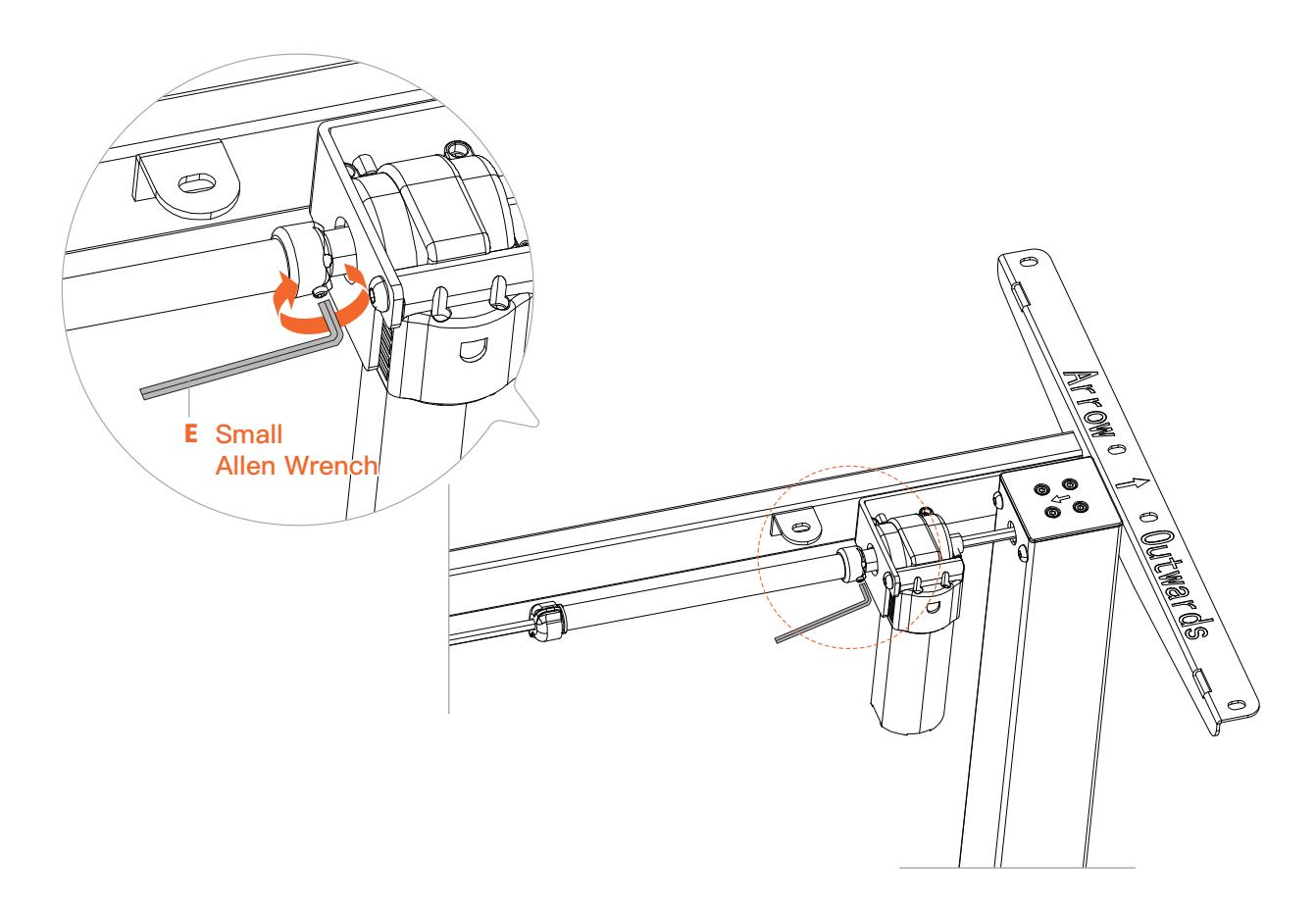

Secure the transmission rod to the motor drive shaft by turning the set screw clockwise.

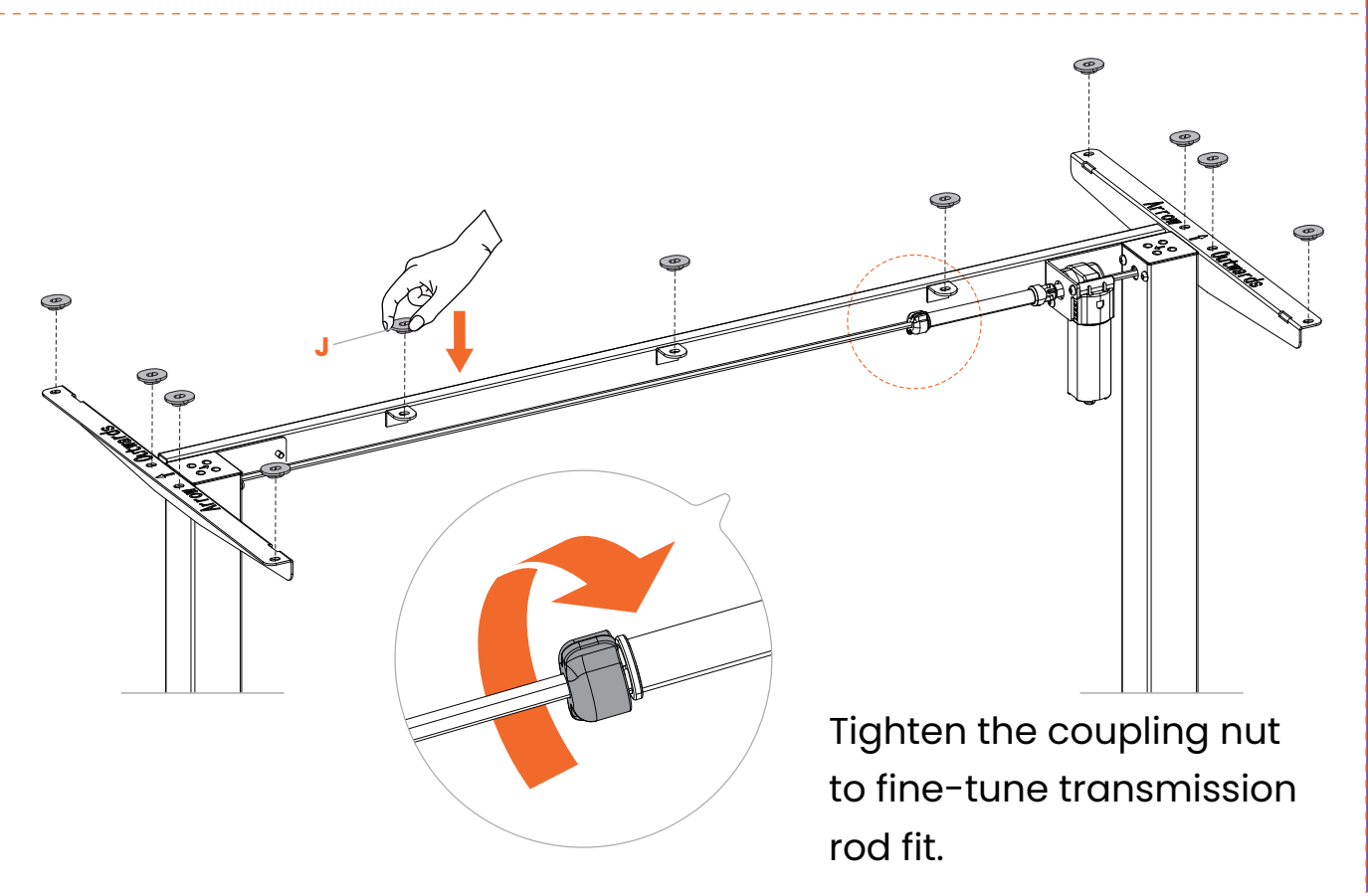

# **Step 3 Assembling and Attaching the Desktop**

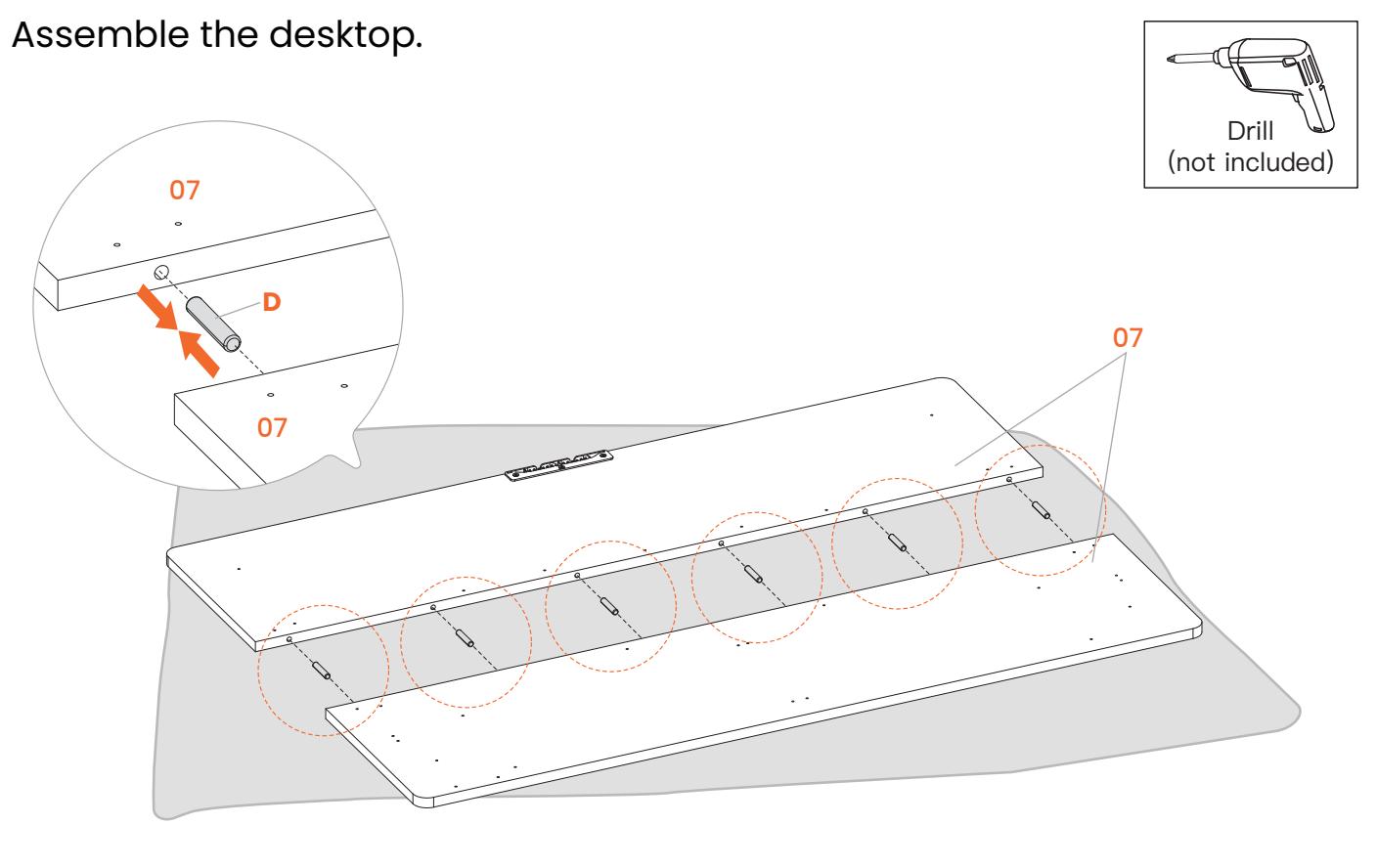

07 Secure the desktop panels with the connectors. Drill (not included) **H C**

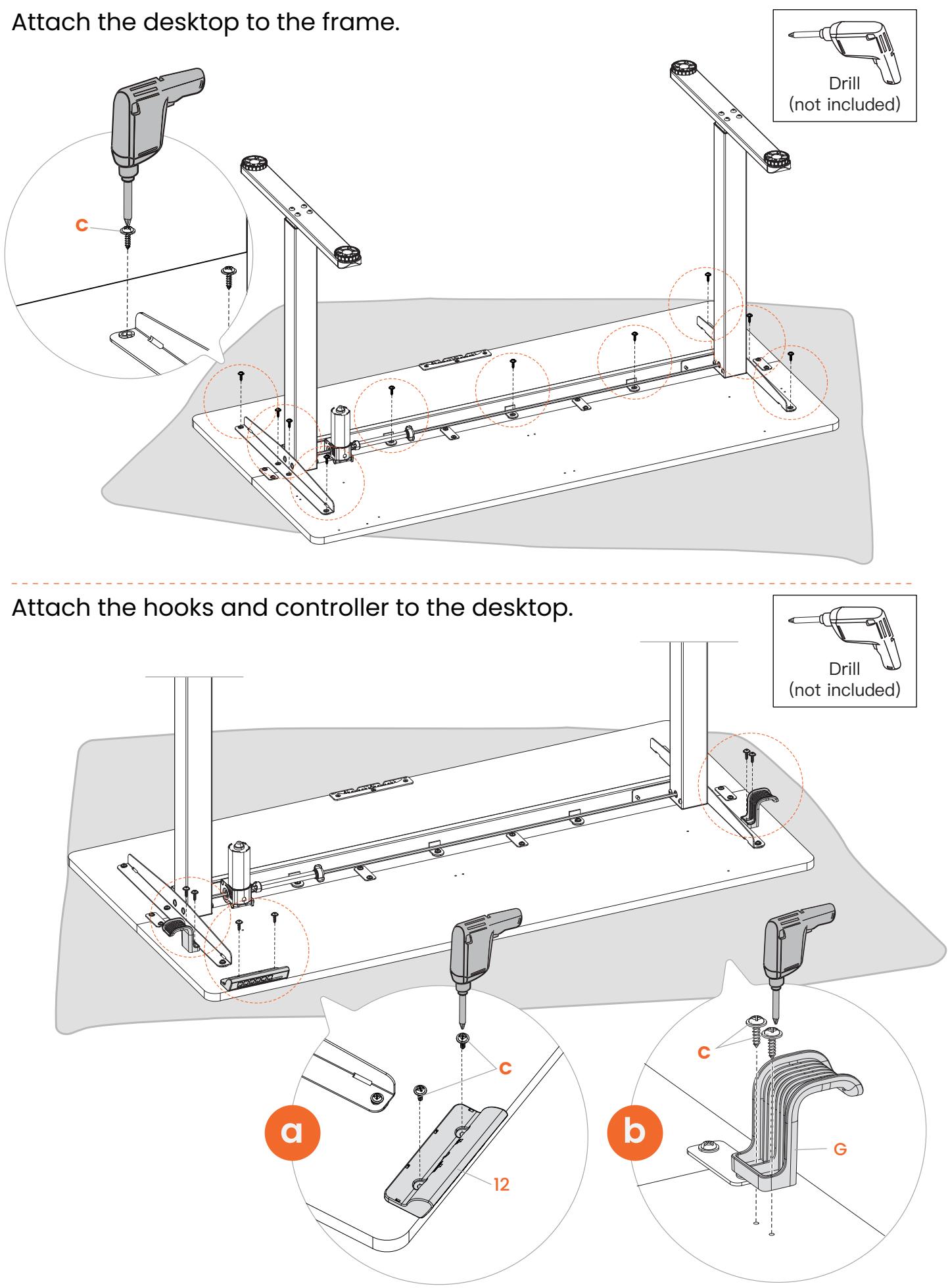

Attach the drawer side plates to the desktop.

You can use a Phillips screwdriver instead of a drill for easier access to screw in the screws.

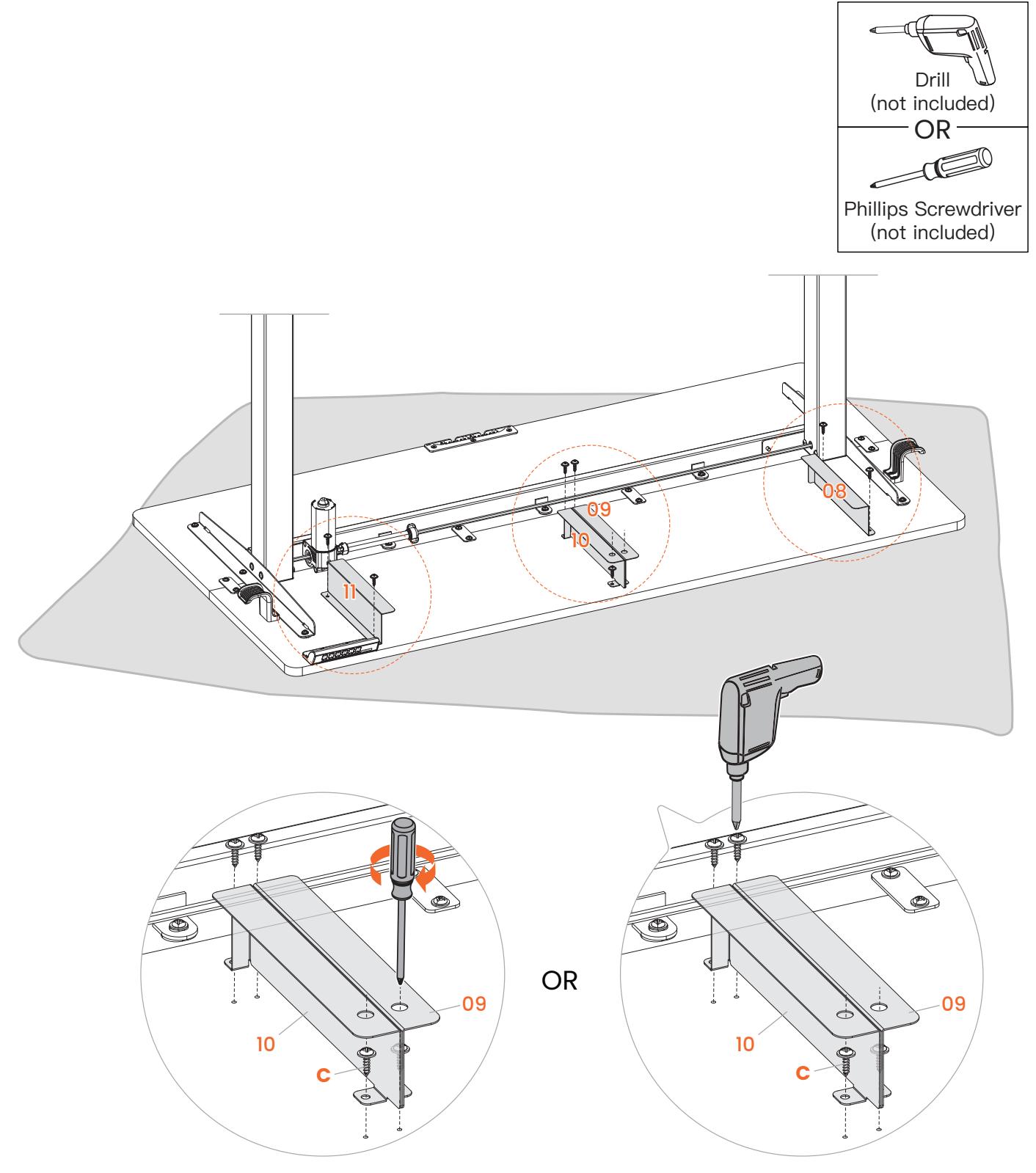

## **Step 4 Connecting the Cables**

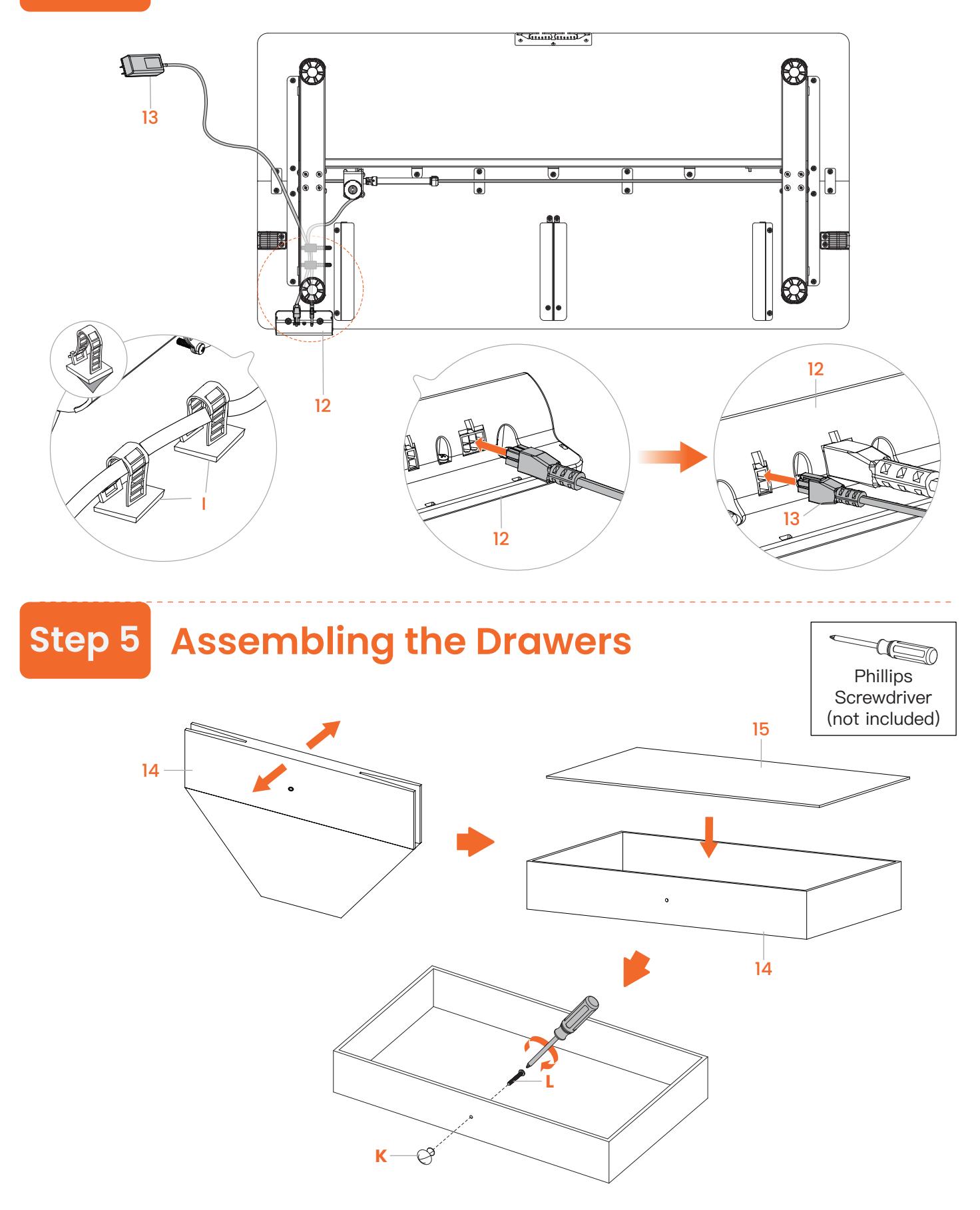

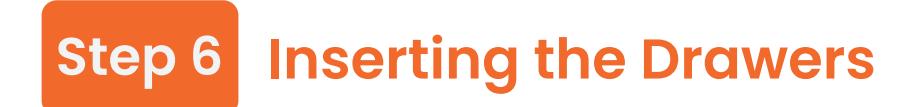

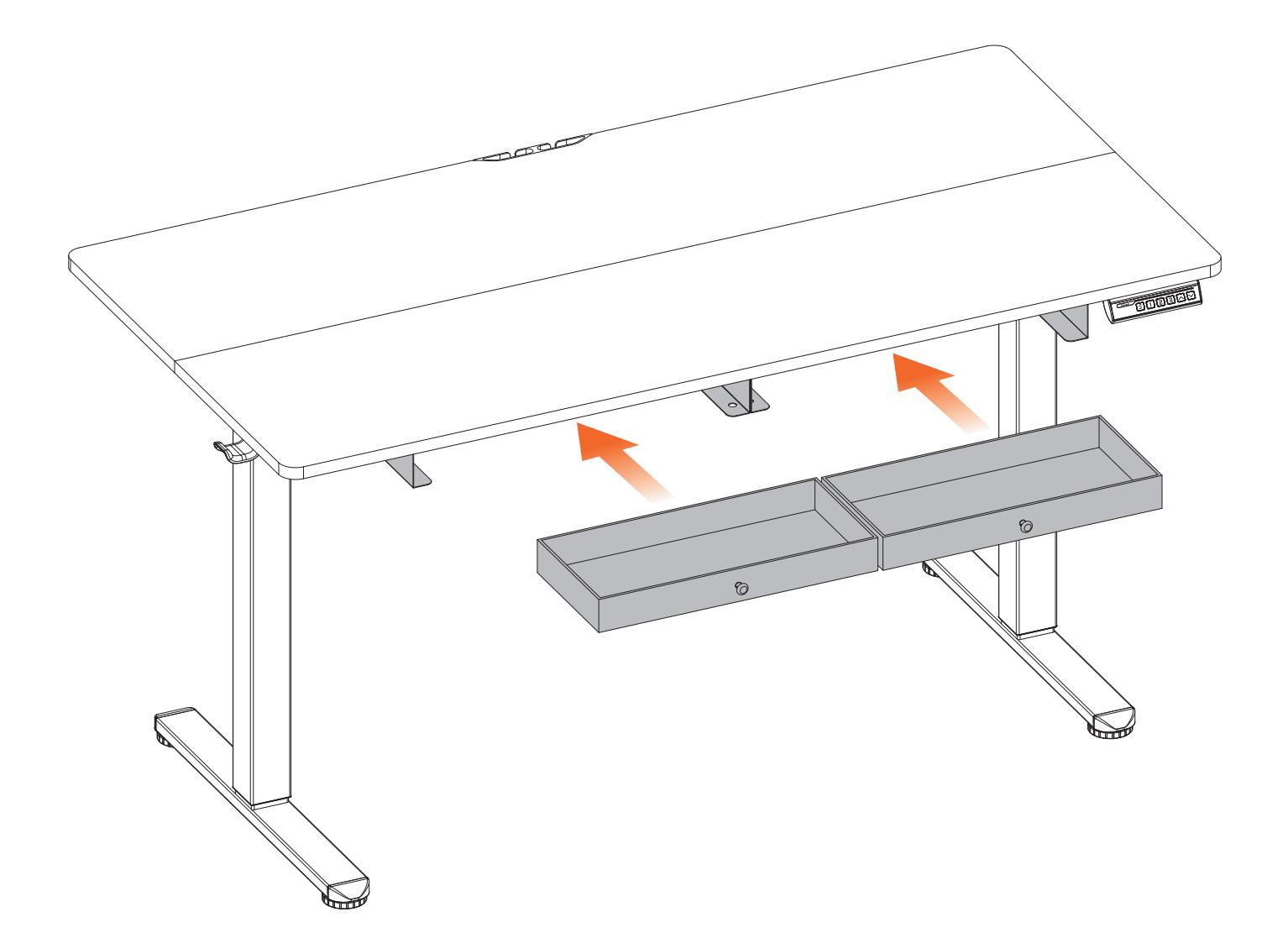

## **Using the Controller**

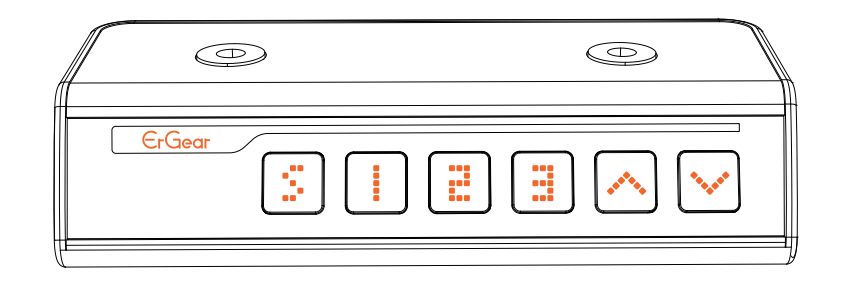

#### **Save Current Height Setting**

Short-press the  $\boxed{\mathbf{s}}$  button, and the display will flash. Press the  $\boxed{\mathbf{1}}$ ,  $\boxed{\mathbf{2}}$ , or  $\boxed{\mathbf{3}}$ button to save the current height setting to that button.

#### **Select Height Setting 1**

Press the **1** button, and the desk will move to the height that was previously set for that button.

#### **Select Height Setting 2**

Press the 2 button, and the desk will move to the height that was previously set for that button.

### **Select Height Setting 3**

Press the 3 button, and the desk will move to the height that was previously set for that button.

#### **Raise the Desk**

Press the  $\overline{\triangle}$  button to raise the desk continuously until it reaches the highest position of 46.5" (118cm) or the button is released.

#### **Lower the Desk**

Press the  $\vee$  button to lower the desk continuously until it reaches the lowest position of 28.3" (72cm) or the button is released.

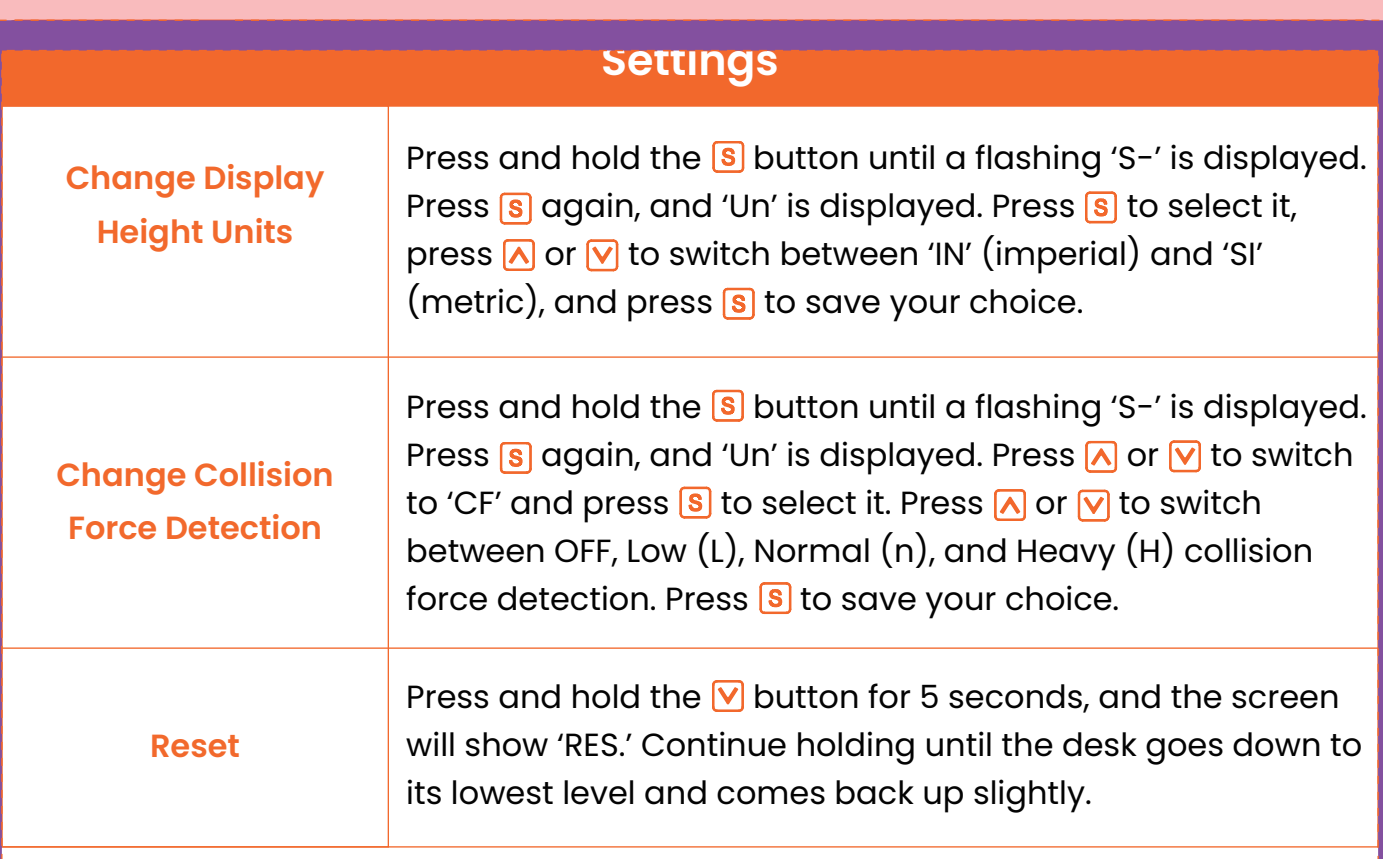

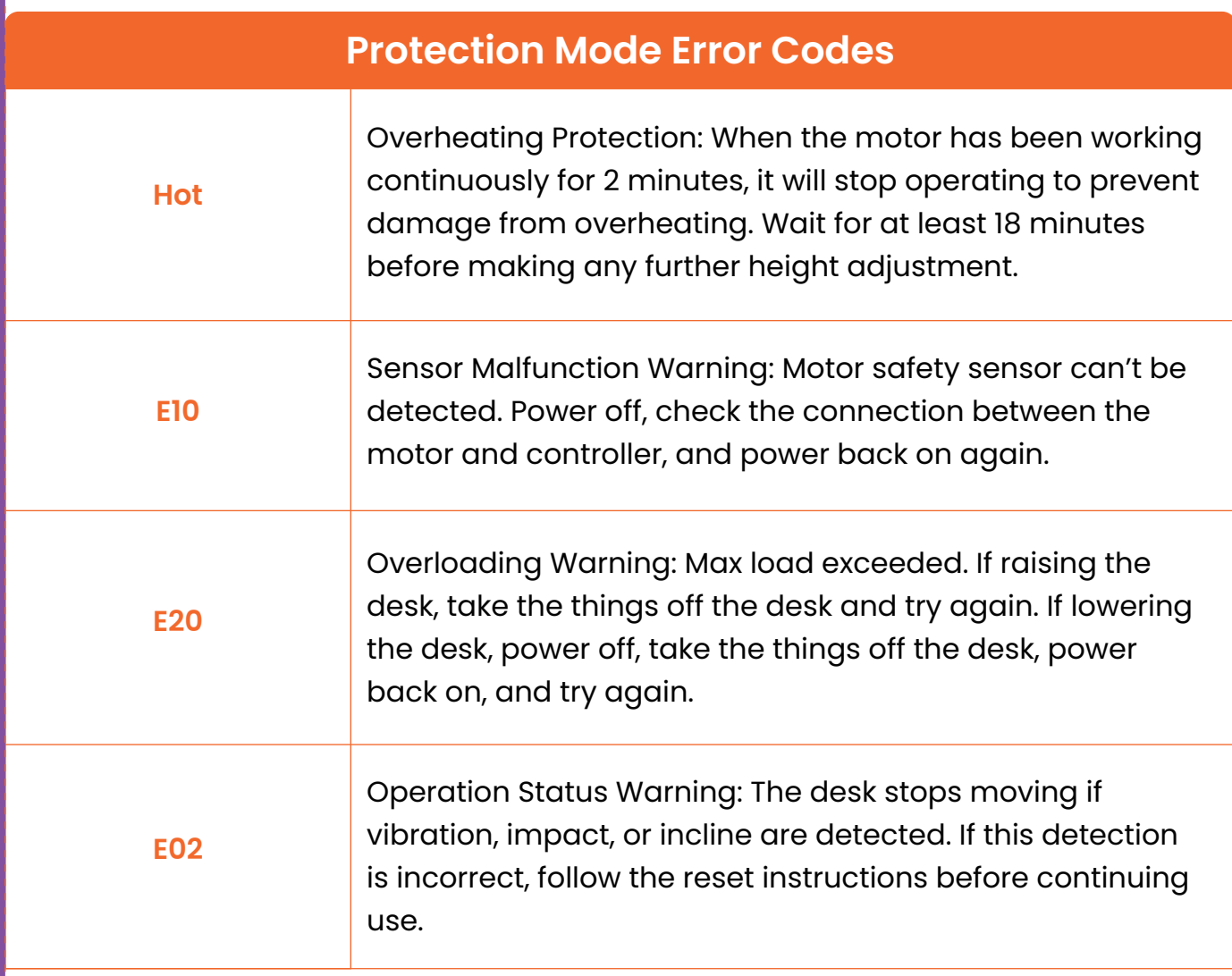

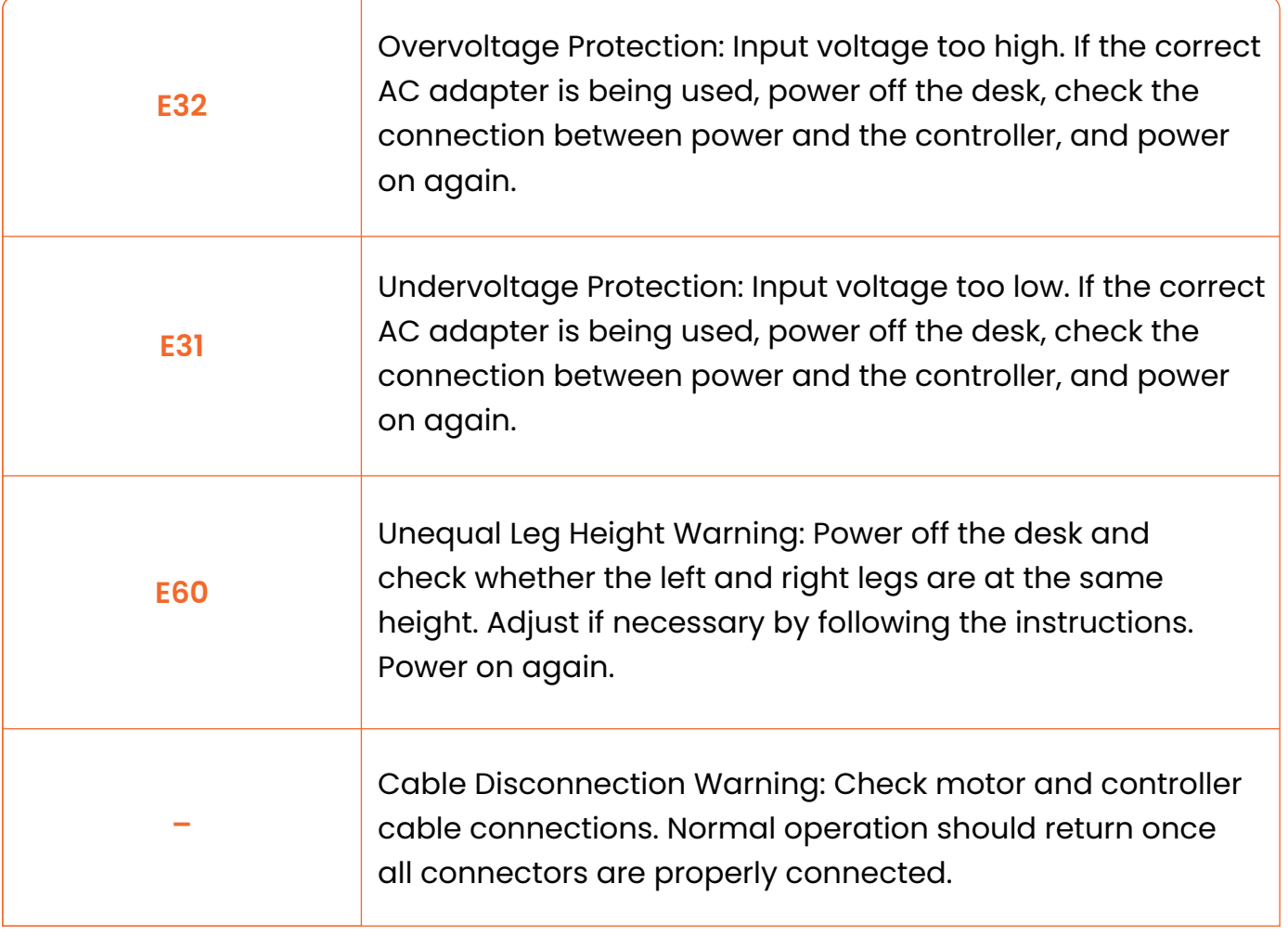

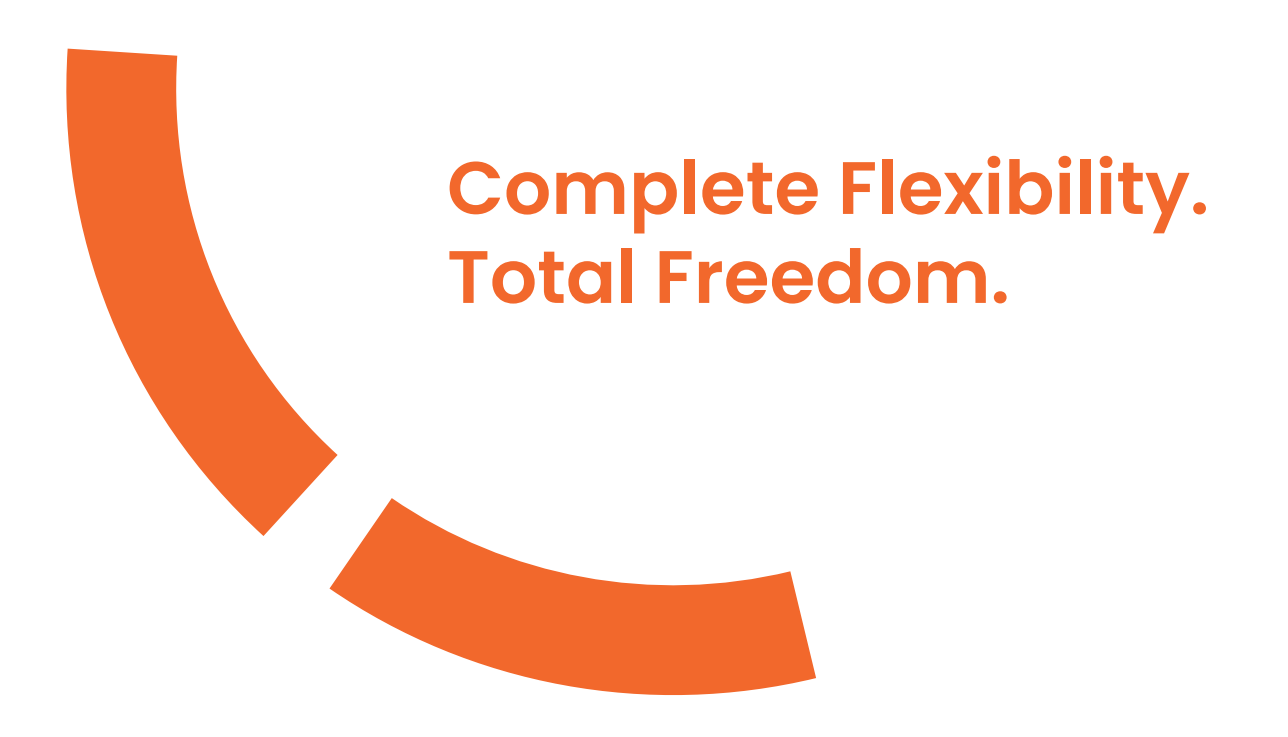

Thank you for choosing this product. We strive to provide you with the best quality products and service in the industry. Should you have any issues, please don't hesitate to contact us.

#### **Technical Support**

(US/CA) 1-800-651-9525 Mon–Fri, 8am–8pm (CST) (UK) 44-808-196-3875 Mon–Fri, 2pm–10pm (UTC)

**Other Info** support@ergear.com

#### **Website**

https://ergear.com